# SNOM 710 Phone Quick Reference

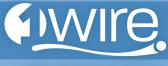

**1Wire Communications** 

#### **GENERAL:**

- Symbols
  - ✓ Generally: YES / CONFIRM / or DIAL
    ★ Generally: NO / CANCEL / HANG UP
- · Place an outgoing call

Dial the number, no outside "9" digit is required 801/435 calls should be dialed as ten digits Dial Long Distance calls as 1 + area code + number Dial International calls as 011 + country code + city code + number

#### SPEAKER:

- Make a call using speaker
  Dial with handset in cradle, speaker is automatically engaged.
  Pick up to remove from speaker.
- Switch from handset to speaker
  Press the SPEAKER button
- Answer a call on speaker
  When LINE indicator is ringing, blinking, press LINE

### **DIVERTING INCOMING CALL:**

 Send call to your personal Voicemail Press the X button for incoming call

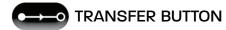

- No hard button "XFER" appears on screen when on a call
- Warm Transfer

Press HOLD button (while on call)

Hear Dial Tone

Dial outgoing number (cell phone) or internal extension (ie: #201)

- Announce call
- Press TRANSFER then "✓" to confirm
- Blind Transfer
  - Press **TRANSFER** (while on call) Dial outgoing number (cell phone) or internal extension (ie: #201) - Then press "✓" Call is now transferred without announcing call

# MESSAGE BUTTON

#### Check Voicemail

Press **RETREIVE** or dial \*97 / Default passcode is always 1234 No passcode is required unless you choose to set one up From external location Dial your personal D.I.D. (direct number) **OR** 

Call Main number, have call transferred to your personal extension, follow above process

# "HOLD"

· Put a call on hold

No hard hold button option appears on screen when on a call To un-hold, press "  $\checkmark$  "

# TO ACTIVATE DO NOT DISTURB MODE

- · Directs calls to your personal voicemail
  - No hard button Press mute to activate DND

# CONFERENCING BUTTON

- · Direcects calls to your personal voicemail
  - No hard button appears on
  - $\cdot$  Press the HOLD button (while on a call)
  - $\cdot$  Wait for Dial Tone
  - $\cdot$  Dial the outside number or internal extension
  - $\cdot$  Announce the call
  - Press CONFERENCE button
  - $\cdot$  The two calls are now conferenced together
- To Un-Conference

Press CONFERENCE button again and both calls are place on HOLD

# DIRECTORY BUTTON

HELP BUTTON